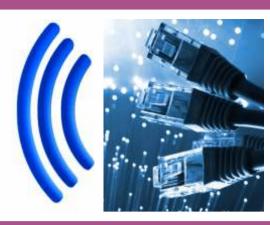

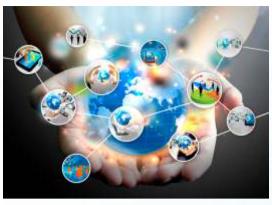

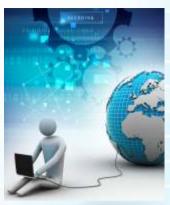

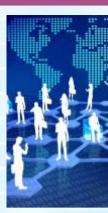

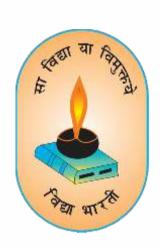

# UDYA BHARTI PARAM COMPUTER

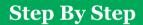

**VIDYA BHARTI** 

**School Computer Series** 

From Basics

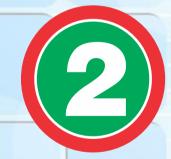

AUTHORS: Balbir Singh Somika Bhargava Dimple

# PARAM COMPUTER

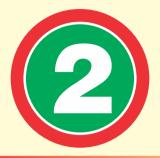

| Name    |                 |
|---------|-----------------|
| School  | •••••           |
| Class   | Section Roll No |
| Address | •••••           |
| Ph. No. | •••••           |

## 2<sup>nd</sup> Edition

#### **Author and Editor**

**BALBIR SINGH** 

**SONIKA BHARGAVA** 

GITA NIKETAN AWASIYA VIDHYALAYA

GITA VIDYA MANDIR, KURUKSHETRA

**DIMPLE** 

VIVEKANAND SR. SEC. SCHOOL, KARNAL

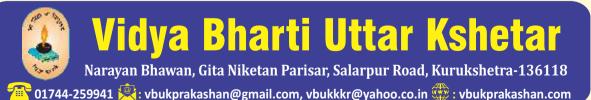

#### **Printed By:**

#### **Preface**

This book 'Vidya Bharti Param Computer' deals with the child friendly IT learning skills. The sole purpose of this series is to make the learning of Computer interesting and comprehensive for the young beginners.

Writing this book made me think a lot more than the material it covers, I considered different innovative ways to present the material and different design method. The language used to explain the contents is simple and lucid. Its practical approach towards the subject will make the computer learning a wonderful experience for the children. Colourful illustrations enhance the feel of learning computers even during their theory class.

In a nut shell, this series is totally dedicated to computer education of the primary students. Initially, when the task of writing the books was assigned by the revered **Sh. Surinder Attriji and Sh. Ravi Kumarji** it was like a herculean task but by dint of efforts made by my colleagues it became possible to produce these books. We will welcome suggestions and feedback from the readers and teachers for further improvement of the series.

#### **BALBIR SINGH**

HOD

MCA, MA (ECO, EDU.), B.ED, NET(EDU) GITA NIKETAN AWASIYA VIDYALAYA, KURUKSHETRA

# Contents

| 1. | <ul> <li>Introduction to Computer</li> <li>Definition of Computer</li> <li>Uses of Computer</li> <li>Types of Computer</li> </ul>                           | 01 | <ul> <li>7. Knowing the Wordpad</li> <li>Features of Wordpad</li> <li>How to start Wordpad</li> <li>Components of Wordpad</li> <li>Creating a New Documents</li> <li>Saving a Documents</li> </ul> | 4 |
|----|----------------------------------------------------------------------------------------------------|----|----------------------------------------------------------------------------------------------------|---|
| 2. | <ul> <li>Know about computer parts</li> <li>Functions of Main parts of computer</li> <li>Function of other parts of computer</li> </ul>                     | 06 | 8. More on Tux Paint  • Features of Tux Paint  • How to open Tux Paint                                                                                                    | 1 |
| 3. | <ul> <li>Operating a Computer</li> <li>How to Switch on the Computer</li> <li>Welcome screen and its parts.</li> <li>How to shut down a Computer</li> </ul> | 12 | · ·                                                                                                    |   |
| 4. | Processing of Computer  Basic steps to work  Input devices  Processing devices  Output devices                                                              | 18 | 8                                                                                                    |   |
| 5. | The Key board and its Function  Types of keys and its function                                                                                              | 23 | 3                                                                                                    |   |
| 6. | Be Mouse Friendly  Basic steps of work  Input devices                                                                                                    | 29 |                                                                                                    |   |

Processing devices Output devices

# **Introduction to Computer**

Students in your previous class you have learnt about computer, as you know, computer is a man made electronic machine, which works on electricity. As we know that in today's life we all are using computer every where like school, shops bank and railway station etc.

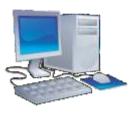

| Strengths of Computer:- | Streng | ths of | Compu | ıter:- |
|-------------------------|--------|--------|-------|--------|
|-------------------------|--------|--------|-------|--------|

- Computer is very fast.
- It never makes mistakes.
- It always gives accurate result.
- It does not get tired.

#### **Weaknesses of Computer:-**

- Computer cannot work without command.
- Computer cannot think
- Computer does not have feelings.
- Computer cannot take its own decisions.

#### Uses of computer in different fields.

#### In Schools

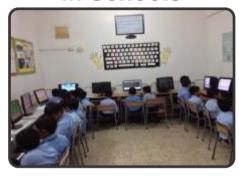

- The word Computer has come from a Latin word compute, it means to Calculate
- For Teaching.
- For Mathematical Calculation.
- For Preparing Students Results.
- For Typing Letter.

#### In Offices

- To Store Information of official letters.
- To Maintain Employees Detail.
- To send e-mail etc.

#### In Homes

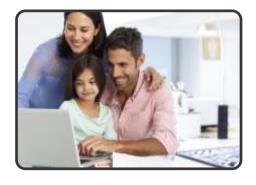

- Playing games.
- listening to music.
- Helps in doing homework.
- Keeping Expenses Record.
- For online shopping and banking

#### In Shops

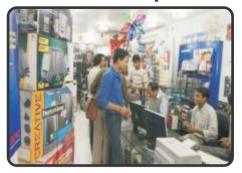

- To prepare bills.
- To keep stock details.

In Space Research and Defence

- In launching missiles, rockets into space.
- It also helps in space research.

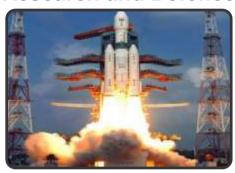

#### In Railways & Airlines

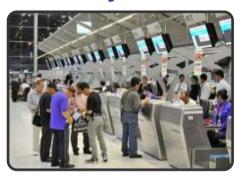

- For booking tickets.
- Helps in giving informations about arrival and departure timing of trains and airplanes.

## **Types of Computer**

Computer comes in different sizes and shapes. They can be classified as:

#### **Desktop**

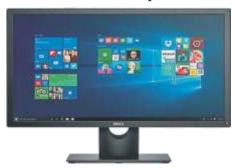

- It is a personal computer
- They are kept on desk.
- It is big in size.e.g. school lab, shops.

#### **Laptop**

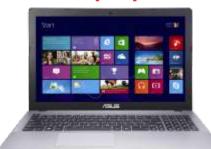

- It is small in size.
- It can be kept in our lap.
- It can be carried around easily.
  e.g home, office.
- It is larger than a mobile phone.
- It has touch screen.
- It can also be carried around easily.
  e.g. in classroom, in office.

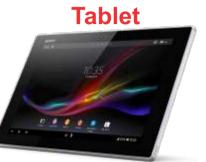

Computer care tips
Always clean your computer
with soft and dry cloth.

## **Brainstorming Session**

#### 1. Fill in the blanks:-

Hints: Music, Desktop, Machine, Games, Drawings, Messages, Store

- 1. We can play\_\_\_\_\_on a computer.
- 2. We can listen to \_\_\_\_\_ on a computer.
- 3. We can \_\_\_\_\_ information on a computer.
- 4. We can make \_\_\_\_\_ on a computer.
- 5. A computer is a \_\_\_\_\_\_.
- 6. A computer is used to send and receive \_\_\_\_\_.
- 7. A \_\_\_\_\_ computer kept on desk.

| 2. | Tick the tasks that you can do on a computer:- |                |            |            |  |   |
|----|------------------------------------------------|----------------|------------|------------|--|---|
|    | Draw T                                         | ype Letters    |            | Play       |  |   |
|    | Music P                                        | lay Games      |            | Jump       |  |   |
|    | Swim W                                         | <b>V</b> alk   |            |            |  |   |
|    |                                                |                |            |            |  |   |
| 3. | Write True/False:-                             |                |            |            |  |   |
| 1. | A computer can stor                            | e information  | n.         |            |  |   |
| 2. | A computer cannot b                            | e used to so   | olve sums  | i <u>.</u> |  |   |
| 3. | . We cannot play games on the computer.        |                |            |            |  |   |
| 4. | We can type letters on a computer.             |                |            |            |  |   |
| 5. | We can make drawin                             | ngs on a com   | puter.     |            |  |   |
| 6. | A computer is used                             | only at home   | ).         |            |  |   |
| 4. | Answer in one word:                            | :              |            |            |  |   |
| 1. | Which machine is used                          | to book online | tickets? _ |            |  | _ |
| 2. | Write any two uses of co                       | omputer.       |            |            |  |   |
|    | (a)                                            |                | (b)        |            |  |   |
| 3. | Name two places where                          | people use co  | mputers.   |            |  |   |
|    | (a)                                            | ,              | (b)        |            |  | _ |
| 5. | Answer the following                           | g question:-   |            |            |  |   |
| 1. | Name the different types                       | s of computer. |            |            |  |   |
|    |                                                |                |            |            |  |   |

- 2. What can you do with the help of a computer?
- 3. Name the computer on which we can write by using a touch screen.

## **Fun Time**

Identify the place and write its name.

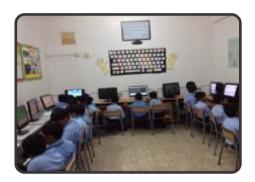

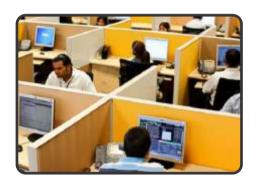

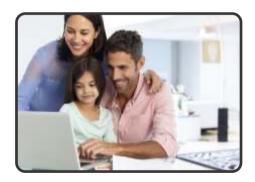

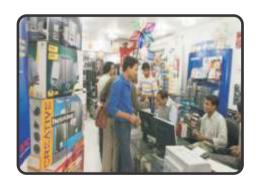

# Lab Activity:

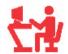

- Make the groups on the name of types of computer.
- Take a quiz on uses of computer of these groups,

# 2

# **Know about Computer Parts**

Students as you know our body has different parts. Each part has to do different work. Like our body, computer also has many parts. All these parts work together to do any work in a computer

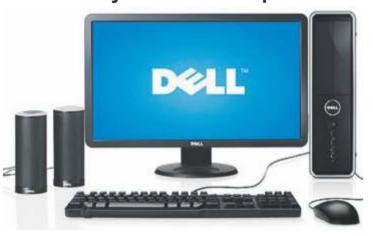

#### **Main Parts of Computer**

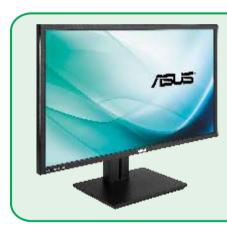

#### **Monitor**

- A Monitor looks like a T.V. Screen.
- It shows the text and pictures.
- It also displays the result.

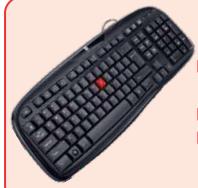

### **Keyboard**

- Small buttons on Keyboard are called keys.
- A standard Keyboard has 104 keys.
- It is used to type letters, numbers & symbols.

#### C.P.U.

- C.P.U. is called the brain of a Computer.
- C.P.U. stands for Central Processing Unit.
- It process the input data like calculation.
- It stores all the information in it.

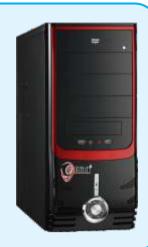

#### Mouse

- A computer mouse has two buttons on it.
- It is used to point & select any item on the screen.
- It also helps us to draw pictures& play games.

# Printer

- Printer is used to print the text & pictures on paper.
- The printed copy on paper is called hard copy.
- Printer can be black & white or coloured.

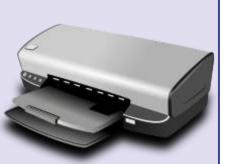